## **Mortara X-Scribe II Tango Interface Notes**

You can setup the Tango with your stress system using the following directions. You will need the ECG trigger and RS-232 cables specified below.

- The ECG trigger cable is required for the Tango monitor to be able to take a BP measurement.
- You will need the RS-232 cable to establish communication between the Tango and your stress system. This cable allows your stress system to prompt the Tango when it needs a BP measurement. In addition, it allows the BP measurements taken by the Tango to be transferred to your stress system display and reports.

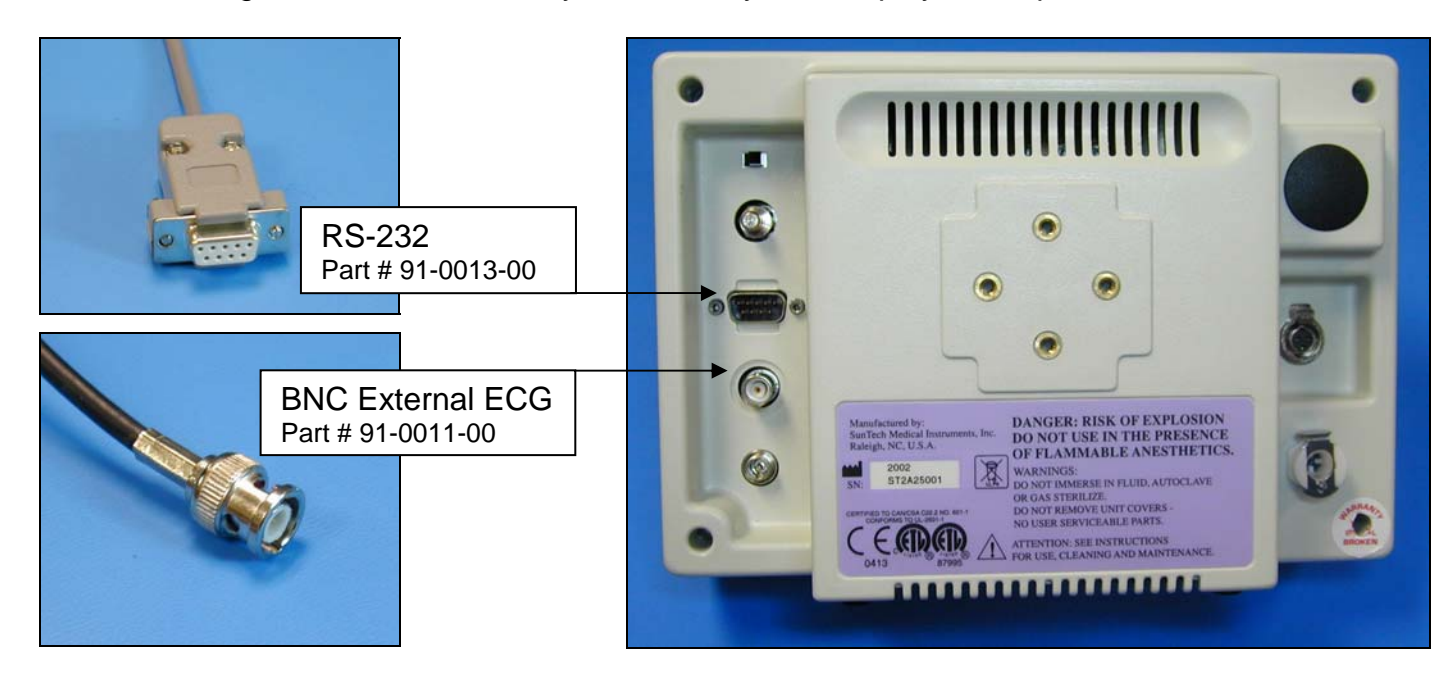

1. Plugging in the ECG trigger cable

Connect: the ECG trigger cable, SunTech part #91-0011-00 (BNC to BNC)

- From: the BNC External ECG connection on the rear panel of the Tango
- To: the Com1 TTL Output connection on the back of the X-Scribe II stress system. The X-Scribe II may require that a TTL cable, SunTech part #91-0080-00, be used to provide a BNC connection for the ECG trigger cable.
- 2. Plugging in the RS-232 cable

Connect: the RS-232 cable, SunTech part #91-0013-00 (9 pin female to 9 pin female)

- From: the RS-232 connection on the rear panel of the Tango
- To: the Com2 port on the back of the X-Scribe II stress system. If a second serial port is not available, a PC board to provide this 2<sup>nd</sup> serial port may be required (contact Mortara for details).

Connection diagram:

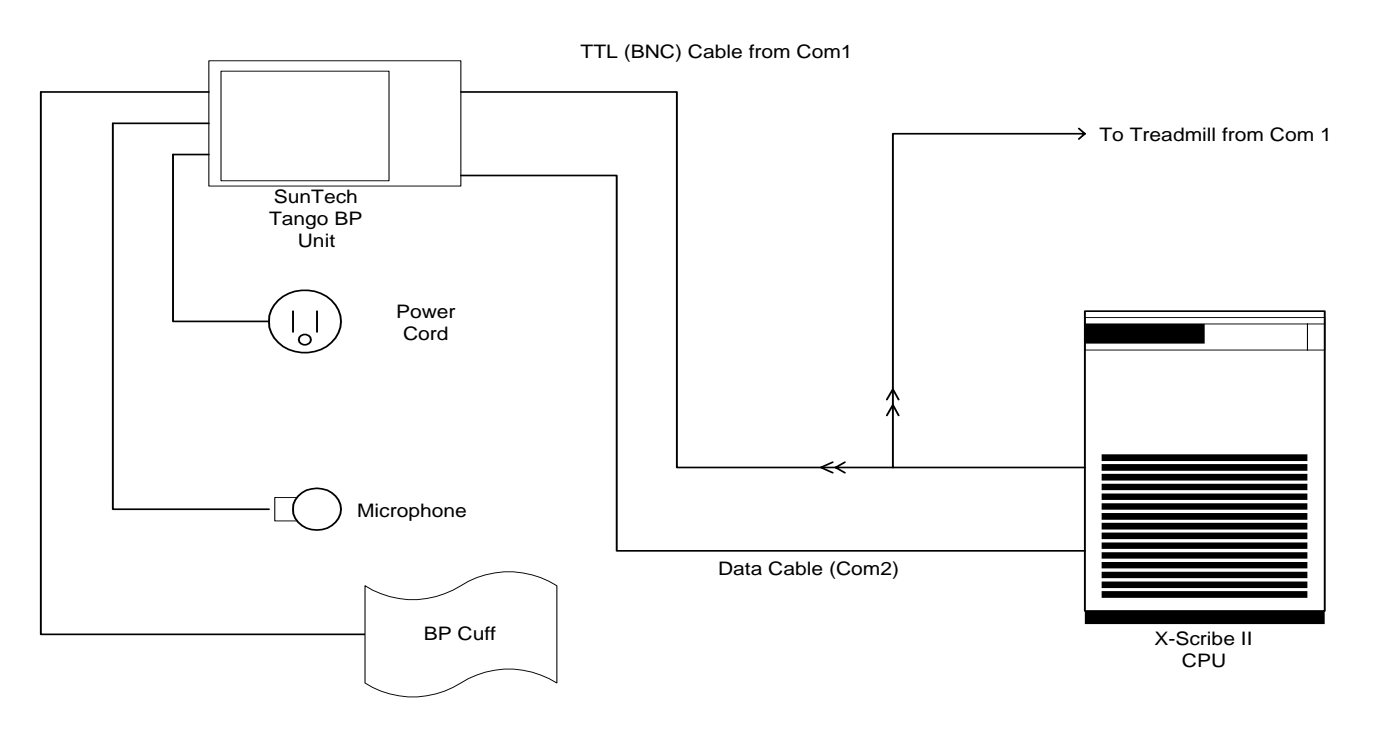

- 3. Setting up the Tango monitor
	- a. Turn on the Tango using the switch at the rear top left corner of the Tango.
	- b. Once the operating screen is displayed, press the *MENU*/SELECT button. Use the UP or DOWN buttons to select **Utilities** and press the menu button.
	- c. Use the arrow buttons to select **Device** and press the MENU/*SELECT* button to edit. Choose **SUNTECH** using the arrow buttons and press the select button to confirm the choice.
	- d. Select **ECG trigger** and press the select button to edit. Choose **DIGITAL**↑ and press the select button to confirm the choice.
	- e. Select **Exit** twice to return to the operating screen.
- 4. Setting up the stress system
	- a. Highlight and click on **Settings** from the X-Scribe II main menu. (Configuration Settings window will be displayed.)
	- b. In the *Exercise Options* Tab, click on the **NIBP** drop down menu
	- c. Select **SunTech Tango**
	- d. Highlight and click on the **Save Profile** button
	- e. Select **Yes**, when prompted by "This profile will be overwritten Do you want to continue?"
	- f. Repeat steps **b** through **e** for each Profile that you wish to utilize the SunTech Tango automatic BP monitor.

Note: The X-Scribe II Blood pressure entry control or Exercise and Recovery protocols will now automatically initiate and acquire BP readings from the Tango BP Monitor.

Mortara Instrument, Inc. Technical Support - (888) MORTARA